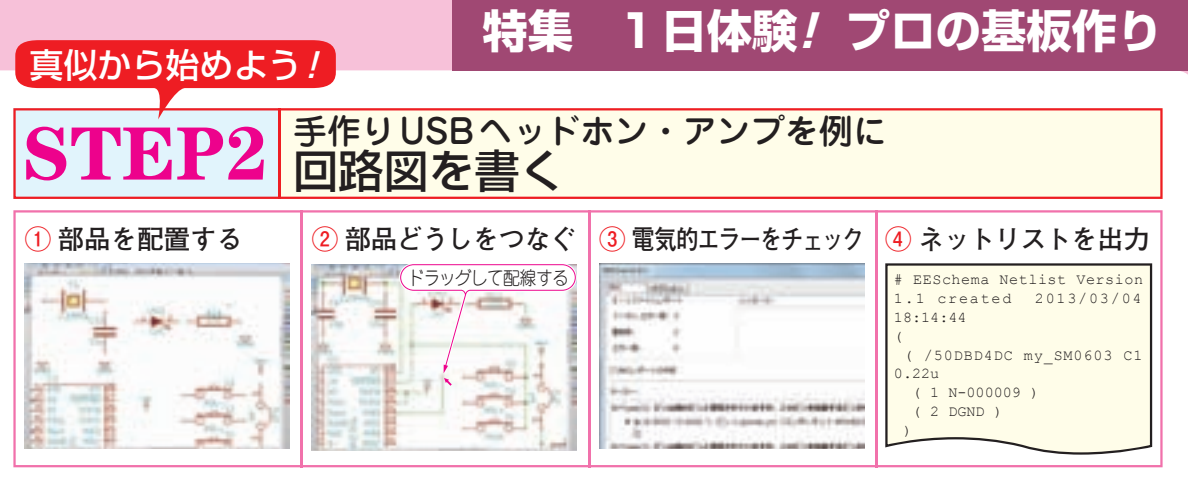

**図2 回路図を入力する流れ**

 ここでは,本誌2013年2月号の第2章「お手軽PC オーディオUSB DACヘッドホン・アンプ」の回路図 (**図1**)を元に,回路を入力する方法(**図2**)を説明しま す. この回路は、USBインターフェースを持つD-A コンバータIC PCM2704を使って,USBバス・パワー (5 V)でヘッドホンを駆動できます.

 本誌2013年2月号の第2章「お手軽PCオーディオ USB DACヘッドホン・アンプ」の記事と,作成した 基板データは、付録CD-ROMに収録されています.

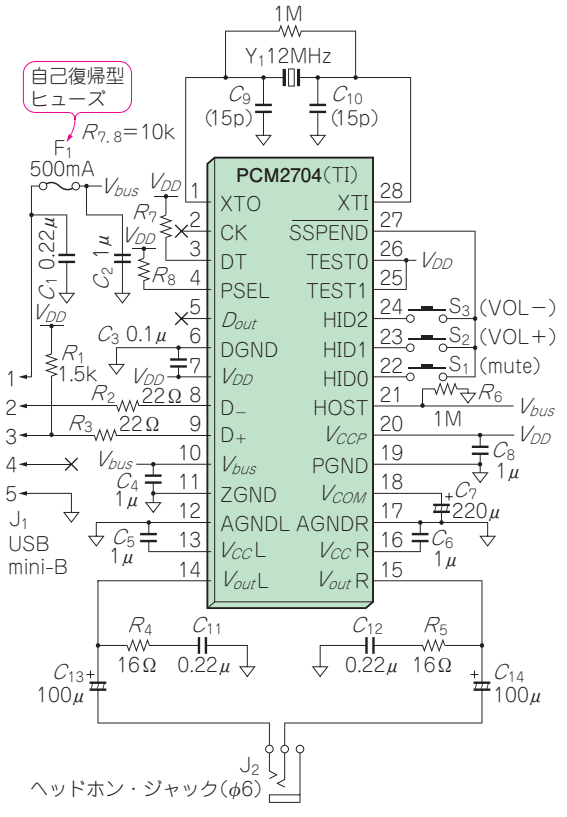

**図1 例題…製作するUSB DACヘッドホン・アンプ基板の回路図**

## (1) 回路図ファイルを作成する

## **● 手順1:KiCadを起動する**

 デスクトップにあるKiCadのアイコンをダブルクリ ックすると,KiCadが起動し,**図3**示すような小さな 画面が現れます.これがKiCadの初期画面です.

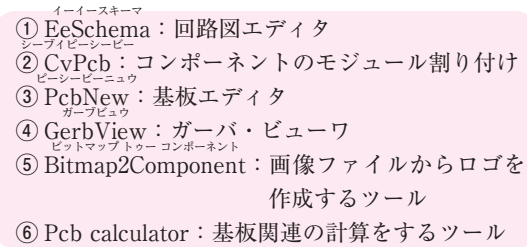

という六つの機能を持っており,アイコンをクリック することで,それぞれを起動できます.

 画面の左側は,作業中のファイルが表示されるビュ ーです. プロジェクトを新規に作成したときは、プロ ジェクトを管理するファイル(.pro)しかありませんが, 作業を進めるにつれてファイルはどんどん増えます.

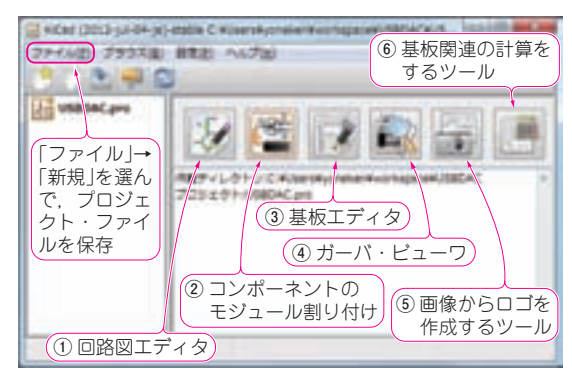

## **図3 KiCadの初期画面**

回路図エディタや基板エディタなどの使いたいツールを選択する

5